#### **BAB II**

## **TINJAUAN PUSTAKA**

#### **2.1 Study Literatur**

Penelitian tentang implementasi sistem *smart trolley* sudah pernah dilakukan oleh beberapa peneliti, namun menggunakan komponen dan metode yang berbeda. Penelitian pendukung terkait oleh beberapa peneliti antara lain, penelitian (Adhitya, Agustine, & Wibowo, 2014) dengan judul Troli Pengikut Otomatis Berbasis Mikrokontroler AVR, Penelitian kontrol robot troli menggunakan sistem minimum mikrokontroler berbasis ATmega8535, dengan pendeteksi keberadaan manusia menggunakan sensor ultrasonik. Robot digerakkan dengan menggunakan motor DC dan sumber daya dari aki kering sebesar 24V. Hasil pengujian dari sistem yang dirancang tersebut adalah trolley dapat mendeteksi arah pengguna hingga jarak 250 cm dan kecepatannya bergantung dari jarak antara trolley terhadap pengguna.

Penelitian (Pasaribu & Yogen, 2019) dengan judul Perancangan Prototype Troli Pengangkut Barang Otomatis Mengikuti Pergerakan Manusia, perancangan sensor ini menggunakan sensor ultrasonic yang dimana sensor ini berfungsi sebagai pendeteksi pengguna troli dan memakai sumber listrik dengan daya 9 V. Prototipe *trolley* pada sistem ini memiliki kemampuan untuk mendeteksi keberadaan pengguna dan mengikuti arah gerak pengguna dengan memakai mikrokontroler Arduino Uno. Beban maksimum pada *trolley* ini hanya 1 Kg. Kemampuan prototipe trolley pendeteksi arah gerak pengguna terbatas pada jarak 200 cm. Tetapi control prototipe ini dapat menyesuaikan gerakan dan dapat berhenti, berputar mengikuti arah pengguna, mundur dan maju yang tergantung pada jarak antara prototipe *trolley* dengan pengguna.

Pada jurnal penelitian (Vitriyani, Pangaribuan, & Wibowo, 2017) dengan judul Perancangan *Smart Trolley* Menggunakan Sensor IMU (*Inertial Measurement Unit*) Berbasis Kendali PI, Perancangan *smart trolley* ini menggunakan sensor IMU (*Inertial Meausurement Unit*). Karakteristik yang menjadi kelebihan sensor IMU adalah memanfaatkan sistem pengukuran seperti *gyroskop* dan *accelerometer* untuk memperkirakan sudut-sudut sikap dari troli seperti *pitch* dan *roll*. Sehingga perancangan sistem *smart trolley* mendapatkan posisi yang

stabil. Hasil pemrosesan data yang dari sensor IMU dikontrol oleh arduino uno yang sebelumnya telah dibuat program untuk mengontrol sensor tersebut. Pengujian penampung *trolley* pada sistem ini menggunakan beban sebesar 500 gram.

Penelitian (Syafruddin, 2015) dengan judul Rancang Bangun Prototipe Troli Pengikut Manusia Dengan Kamera, perancangan penelitian ini menggunakan kamera sebagai sensornya. Kamera menangkap gambar dan dan hasilnya akan diproses menggunakan C# sehingga kedua motor DC dapat berjalan dan robot mengikuti obyek berdasarkan warna. Hasil rancang bangun ini adalah prototipe trolley pengikut manusia dengan kamera, sudah dapat digunakan dengan hasil pembacaan kamera yang baik dan pembacaan sensor yang sempurna. Pengiriman data dari C# pada arduino uno berjalan dengan lancar selama *serial monitor* arduino tidak digunakan untuk keperluan lainnya.

## **2.2 Perangkat Keras Yang Digunakan**

#### **2.2.1 Arduino**

Arduino ini merupakan sebuah board mikrokontroler yang didasarkan pada ATmega328. Arduino UNO memuat semua yang dibutuhkan untuk menunjang mikrokontroler, mudah menghubungkannya ke sebuah komputer dengan sebuah kabel USB atau mensuplainya dengan sebuah adaptor AC ke DC atau menggunakan baterai untuk memulainya. ATmega328 pada Arduino Uno hadir dengan sebuah bootloader yang memungkinkan kita untuk mengupload kode baru ke ATmega328 tanpa menggunakan pemrogram hardware eksternal (Djuniadi, 2011).

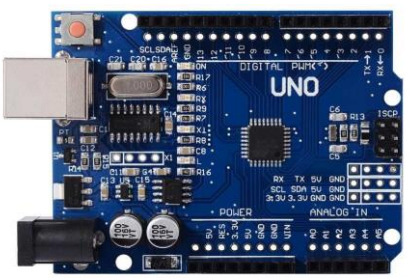

Gambar 2.1 Arduino Uno (Sumber www.makerlab-electronics.com)

Bagian-bagian dari papan modul Arduino Uno ditujukan pada gambar 2.6 sebagai berikut :

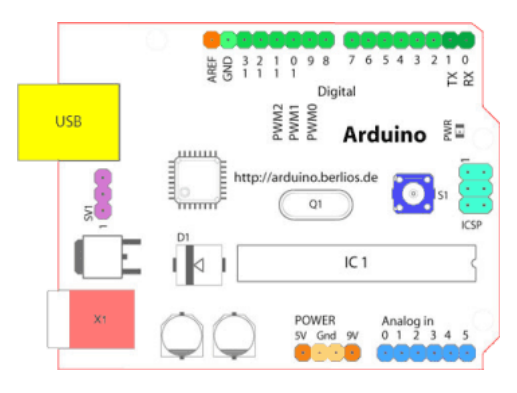

Gambar 2.2 Bagian-bagian dari papan modul Arduino Uno (Sumber referensiarduino.wordpress.com)

- 1. 14 pin input/output digital (0-13) Berfungsi sebagai input atau output, dapat diatur oleh program. Khusus untuk 6 buah pin 3, 5, 6, 9, 10 dan 11, dapat juga berfungsi sebagai pin analog output dimana tegangan outputnya dapat diatur. Nilai sebuah pin output analog dapat diprogram antara 0 – 255, dimana hal itu mewakili nilai tegangan 0 – 5V.
- 2. USB, berfungsi untuk:
	- Memuat program dari komputer ke dalam papan
	- Komunikasi serial antara papan dan computer
	- Memberi daya listrik kepada papan
- 3. Sambungan SV1 Sambungan atau jumper untuk memilih sumber daya papan, apakah dari sumber eksternal atau menggunakan USB. Sambungan ini tidak diperlukan lagi pada papan Arduino versi terakhir karena pemilihan sumber daya eksternal atau USB dilakukan secara otomatis.
- 4. Q1 Kristal (quartz crystal oscillator) Jika microcontroller dianggap sebagai sebuah otak, maka kristal adalah jantungnya karena komponen ini menghasilkan detak-detak yang dikirim kepada microcontroller agar melakukan sebuah operasi untuk setiap detaknya. Kristal ini dipilih yang berdetak 16 juta kali per detik (16MHz).
- 5. Tombol Reset S1 Untuk me-reset papan sehingga program akan mulai lagi dari awal. Perhatikan bahwa tombol reset ini bukan untuk menghapus program atau mengosongkan *microcontroller*.
- 6. In-Circuit Serial Programming (ICSP) Port ICSP memungkinkan pengguna untuk memprogram microcontroller secara langsung, tanpa melalui bootloader. Umumnya pengguna Arduino tidak melakukan ini sehingga ICSP tidak terlalu dipakai walaupun disediakan.
- 7. IC 1 Microcontroller Atmega. Komponen utama dari papan Arduino, di dalamnya terdapat CPU, ROM dan RAM.
- 8. X1 sumber daya eksternal. Jika hendak disuplai dengan sumber daya eksternal, papan Arduino dapat diberikan tegangan DC antara 9-12V.
- 9. 6 pin input analog (0-5) Pin ini sangat berguna untuk membaca tegangan yang dihasilkan oleh sensor analog, seperti sensor suhu. Program dapat membaca nilai sebuah pin input antara 0 – 1023, dimana hal itu mewakili nilai tegangan  $0 - 5V$ .

# **2.2.2 Sensor Accelerometer**

Sensor accelerometer merupakan sensor yang berfungsi sebagai alat ukur percepatan, pendeteksi dan mengukur getaran (vibrasi), dan mengukur percepatan akibat gravitasi (Pasaribu & Yogen, 2019). Cara kerja sensor accelerometer adalah Fungsi dasar pada penelitian ini adalah sebagai pendeteksi posisi objek/pengguna trolley. Sensor accelerometer mempunyai 3 sumbu pengukuran, yaitu terhadap sumbu X, sumbu Y dan sumbu Z (Gani, Wahyudi, & Setiawan, 2011). Untuk mendapatkan posisi yang tepat dalam mendeteksi objek, sensor accelerometer harus diatur terlebih dahulu dengan memakai mikrokontroler arduino uno. Prinsip kerja dari sensor ini adalah berdasarkan hukum fisika bahwa apabila suatu konduktor digerakkan melalui suatu medan magnet, atau jika suatu medan magnet digerakkan melalui suatu konduktor, maka akan timbul suatu tegangan induksi pada konduktor tersebut. Accelerometer yang diletakan di permukaan bumi dapat mendeteksi arah dan percepatan gravitasi bumi pada titik vertikalnya, untuk percepatan yang dikarenakan oleh pergerakan horizontal maka accelerometer akan mengukur percepatan dan mendeteksi arah secara langsung ketika bergerak secara horizontal (Setiawan, 2014)

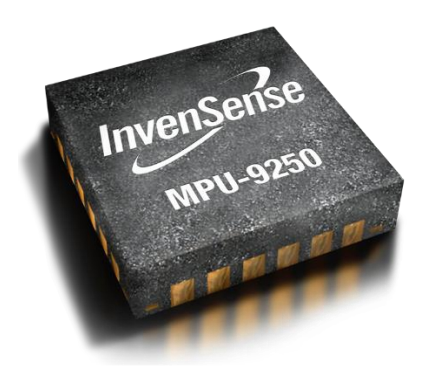

Gambar 2.3 Sensor Accelerometer MPU-9250 Pada Smartphone (Sumber www.pngdownload.id)

#### **2.2.3 Modul Bluetooth HC-05**

Modul Bluetooth HC-05 merupakan jenis modul komunikasi tanpa kabel (nirkabel) yang memiliki dua mode konektivitas, yang terdiri dari mode menjadi receiver data saja dan mode menjadi master atau dapat bertindak menjadi transceiver. Modul ini bekerja pada frekuensi radio 2,4 GHz untuk pertukaran data pada setiap perangkat atau device yang bergerak seperti PDA, Laptop, Handphone, dan lain-lain (Wirawan, 2018) . Jangkauan jarak modul Bluetooth HC-05 saat terkoneksi adalah 10 meter, dan jika melebihi dari jarak tersebut maka kualitas konektivitas antar perangkat akan semakin kurang maksimal. Ada 4 pinout yang digunakan untuk interfacing antar Arduino dengan Bluetooth module HC-05, yaitu VCC, GND, TXD dan RXD. Pengaplikasian modul Bluetooth HC-05 sangat cocok pada rancangan elektronika dengan komunikasi nirkabel atau wireless. Aplikasi yang dimaksud antara lain aplikasi sistem kendali, monitoring, maupun gabungan keduanya.

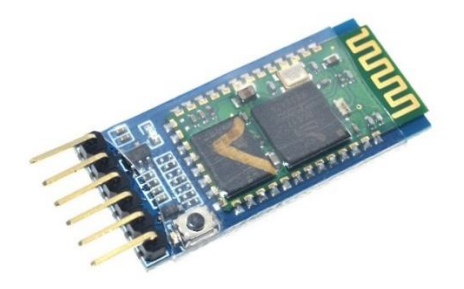

Gambar 2.4 Modul Bluetooth HC-05 (Sumber universal-solder.ca)

## **2.2.4 Modul IC L298N**

Penggunaan modul ini, difungsikan untuk mengatur pergerakan dari motor DC yang bergerak searah dengan posisi dari pengguna. Modul IC L298N ini sendiri merupakan sebuah IC tipe H-bridge yang mampu mengendalikan beban-beban induktif seperti relay, solenoid, motor DC dan motor stepper. Pada IC L298N terdiri dari transistor-transistor logik (TTL) dengan gerbang NAND yang berfungsi untuk memudahkan dalam menentukan arah putaran suatu motor DC maupun motor stepper. Untuk dipasaran sudah terdapat modul driver motor menggunakan IC L298N ini, sehingga lebih praktis dalam penggunaannya karena pin I/O nya sudah terpackage dengan rapi dan mudah digunakan. Kelebihan akan modul driver motor L298N ini yaitu dalam hal kepresisian dalam mengontrol motor sehingga motor lebih mudah untuk dikontrol. Cara kerja modul L298N adalah mengontrol dua motor dengan tegangan DC 3-30V secara langsung dengan menggunakan chip ST L298N, dan menyediakan antarmuka keluaran 5 V yang dapat digunakan untuk tegangan keluaran mikrokontroller. Pengguna dapat mengontrol modul L298N dengan mengatur kecepatan dan Arah pergerakan Motor DC dan menggunakan prinsip metode H-Bridge yang disematkan pada modul L298N (Julian, Chyuan, & Kurniawan, 2018).

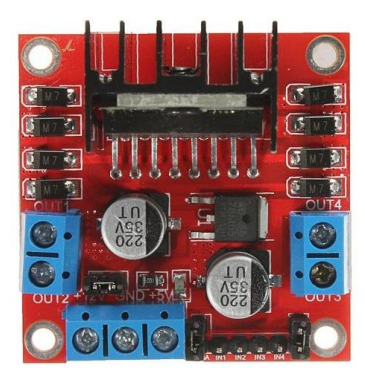

Gambar 2.5 Modul IC L298N (Sumber [www.tindie.com\)](http://www.tindie.com/)

# **2.2.5 Motor DC**

Motor DC merupakan jenis motor listrik yang menggunakan tegangan searah sebagai sumber tenaganya (Nurfiana & Hakimah, 2015). Motor listrik ini mengubah energi listrik menjadi energi mekanik. Motor DC atau sering disebut motor arus searah, lebih sering digunakan untuk keperluan yang membutuhkan pengaturan kecepatan dibandingkan dengan motor AC. Dengan memberikan beda tegangan pada kedua terminal tersebut, motor akan berputar pada satu arah, dan bila polaritas dari tegangan tersebut dibalik maka arah putaran motor akan terbalik pula. Motor DC pada penelitian ini berfungsi sebagai penggerak roda trolley. Alasan utama penggunaan motor dc terutama pada penelitian ini adalah karena kecepatan kerja motor-motor DC mudah diatur dalam suatu rentang kecepatan yang luas, di samping banyaknya metode-metode pengaturan kecepatan yang dapat digunakan. Cara kerja komponen ini adalah daerah kumparan medan yang ada pada dalam motor dc dialiri arus listrik, menghasilkan medan magnet yang melingkupi kumparan jangkar dengan arah tertentu. Proses perubahan dari energi listrik menjadi energi gerak/mekanik (motor) maupun sebaliknya berlangsung melalui medan magnet, dengan demikian medan magnet disini selain berfungsi sebagai tempat untuk menyimpan energi, sekaligus sebagai tempat berlangsungnya proses perubahan energi (Neidle, 1999).

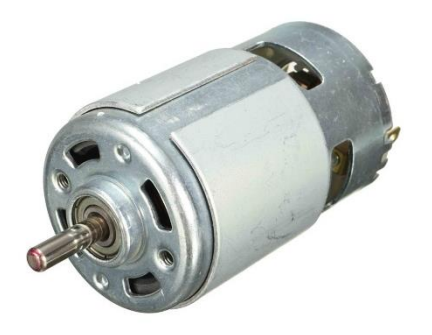

Gambar 2.6 Komponen Motor DC (Sumber [www.aliexpress.com\)](http://www.aliexpress.com/)

## **2.2.6 Aki**

Aki, atau bisa juga accu adalah sebuah sel listrik dimana di dalamnya berlangsung proses elektrokimia yang reversibel (dapat berbalikan) dengan efisiensinya yang tinggi. Proses elektrokimia reversibel adalah di dalam baterai dapat berlangsung proses pengubahan kimia menjadi tenaga listrik (proses pengosongan), dan sebaliknya dari tenaga listrik menjadi tenaga kimia, pengisian kembali dengan cara regenerasi dari elektroda-elektroda yang dipakai, yaitu dengan melewatkan arus listrik dalam arah (polaritas) yang berlawanan di dalam sel (Neidle, 1999). Cara kerja Aki (accu) menyimpan energi listrik dalam bentuk energi kimia, yang akan digunakan untuk mensuplai (menyediakan) listik ke sistem *starter*, sistem pengapian, lampu-lampu dan komponen komponen kelistrikan lainnya.

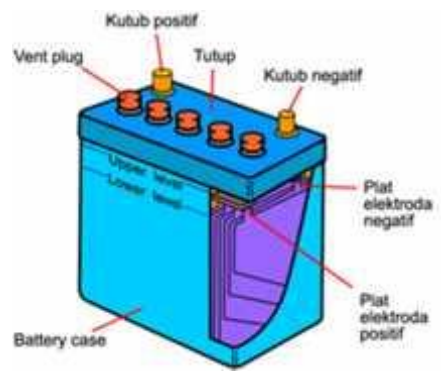

Gambar 2.7 Baterai / Aki (Sumber semi-yanto.blogspot.com)

#### **2.2.7 Tombol Saklar**

Tombol saklar merupakan suatu komponen dengan 2 sambungan dan bias memiliki keadaan, yaitu keadaan *on* (hidup) dan keadaan *off* (mati). Keadaan *on* (hidup) merupakan satu keadaan yang mana arus tegangan bisa mengalir dengan bebas atau dengan kata lain (secara ideal) tidak ada resistivitas dan besar voltase pada saklar sama dengan nol. Keadaan *off* (mati) merupakan suatu keadaan dimana tidak ada arus tegangan yang mengalir (Blocher, 2004).

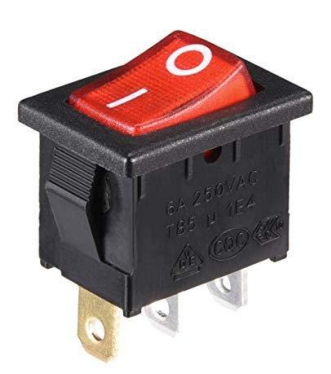

Gambar 2.8 Tombol Switch (Sumber bukalapak.com)

# **2.3 Perangkat Lunak Yang Digunakan 2.3.1** *Software* **Mikrokontroler Arduino Uno**

Arduino merupakan rangkaian mikrokontroler dalam satu papan yang bersifat *open source*. Namun untuk memahami Arduino, terlebih dahulu harus memahami apa yang dimaksud dengan *physical computing*. *Physical computing* adalah pembuatan sebuah sistem atau perangkat fisik dengan menggunakan *software* dan hardware yang sifatnya interaktif yaitu dapat menerima rangsangan dari lingkungan dan merespon balik. *Physical computing* adalah sebuah konsep untuk memahami hubungan yang manusiawi antara lingkungan yang sifat alaminya adalah analog dengan dunia digital. Pada prakteknya konsep ini diaplikasikan dalam desain alat atau

proyek-proyek yang menggunakan sensor dan *microcontroller* untuk menerjemahkan input analog kedalam sistem *software* serta mengontrol gerakan alat-alat elektronik seperti lampu, motor dan sebagainya. Arduino adalah kombinasi dari *hardware*, bahasa pemrograman dan *Integrated Development Environment* (IDE) yang canggih. IDE adalah sebuah *software* yang sangat berperan untuk menulis program, meng-*compile* menjadi kode biner dan meng-upload ke dalam memori *microcontroller*. Ada banyak proyek dan alat-alat dikembangkan oleh akademisi dan profesional dengan menggunakan Arduino, selain itu juga ada banyak modul-modul pendukung (sensor, tampilan, penggerak dan sebagainya) yang dibuat oleh pihak lain untuk bisa disambungkan dengan Arduino. Arduino berevolusi menjadi sebuah platform karena menjadi pilihan dan acuan bagi banyak praktisi. Salah satu yang membuat Arduino memikat hati banyak orang adalah karena sifatnya yang *open source*, baik untuk *hardware* maupun *software*-nya , desain *hardware*, bahasa pemrograman dan IDE Arduino yang berkualitas tinggi dan sangat berkelas mestinya menjadi hal mengagumkan yang dapat diandalkan dalam dunia IT. Saat ini software Arduino yang digunakan adalah *driver* dan IDE, walaupun masih ada beberapa *software* lain yang sangat berguna selama pengembangan Arduino (Djuniadi, 2011).

Kode Program Arduino biasa disebut *sketch* dan dibuat menggunakan bahasa pemrograman C. Program atau *sketch* yang sudah selesai ditulis di *Arduino* IDE bisa langsung di*compile* dan di*upload* ke *Arduino Board*. Secara sederhana, *sketch* dalam Arduino dikelompokkan menjadi 3 blok :

a. Header

Pada bagian ini biasanya ditulis definisi-definisi penting yang akan digunakan selanjutnya dalam program, misalnya penggunaan *library* dan pendefinisian *variable*. *Code* dalam blok ini dijalankan hanya sekali pada waktu *compile*. Di bawah ini contoh *code* untuk mendeklarasikan *variable led* (integer) dan sekaligus di isi dengan angka 13.

b. Setup

Di sinilah awal program *Arduin*o berjalan, yaitu di saat awal, atau ketika *power on Arduino board*. Biasanya di blok ini diisi penentuan apakah suatu pin digunakan sebagai *input* atau *output*, menggunakan perintah *pinMode*. Initialisasi *variable* juga bisa dilakukan di blok ini.

// the setup routine runs once when you press reset: void setup()  $\frac{1}{1}$  initialize the digital pin as an output. pinMode(led, OUTPUT); }

OUTPUT adalah suatu makro yang sudah didefinisikan Arduino yang berarti = 1. Jadi perintah di atas sama dengan pinMode(led, 1);

Suatu pin bisa difungsikan sebagai *OUTPUT* atau *INPUT*. JIka difungsikan sebagai output, dia siap mengirimkan arus listrik (maksimum 100 mA) kepada beban yang disambungkannya. Jika difungsikan sebagai INPUT, pin tersebut memiliki *impedance* yang tinggi dan siap menerima arus yang dikirimkan kepadanya.

c. Loop

Blok ini akan dieksekusi secara terus menerus. Apabila program sudah sampai akhir blok, maka akan dilanjutkan dengan mengulang eksekusi dari awal blok. Program akan berhenti apabila tombol *power Arduino* di matikan. Di sinilah fungsi utama program *Arduino* kita berada.

void loop() {

digitalWrite(led, HIGH); // nyalakan LED delay(1000); // tunggu 1000 milidetik digitalWrite(led, LOW); // matikan LED delay(1000); // tunggu 1000 milidetik }

Perintah *digitalWrite*(pinNumber,nilai) akan memerintahkan arduino untuk menyalakan atau mematikan tegangan di pi*nNumber* tergantung nilainya. Jadi perintah di atas d*igitalWrite*(led,HIGH) akan membuat pin nomor 13 (karena di header dideklarasi led = 13) memiliki tegangan = 5V (HIGH). Hanya ada dua kemungkinan nilai *digitalWrite* yaitu *HIGH* atau *LOW* yang sebetulnya adalah nilai integer 1 atau 0. Kalau sudah dibuat program diatas, selanjutnya kita ambil kabel USB yang diikutsertakan pada saat membeli *Arduino*, pasangkan ke

komputer dan *board arduino*, dan *upload* programnya. Lampu LED yg ada di *Arduino* board kita akan kelap-kelip. Sekedar informasi, sebuah LED telah disediakan di *board Arduino Uno* dan disambungkan ke pin 13.

Selain blok *setup()* dan *loop()* di atas kita bisa mendefinisikan sendiri blok fungsi sesuai kebutuhan. Kita akan jumpai nanti pada saat pembahasan proyek.

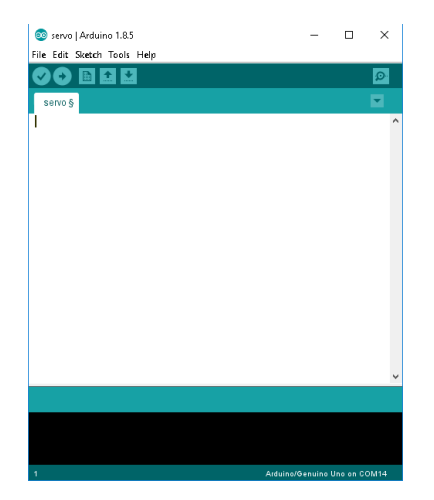

Gambar 2.9 Tampilan Program Arduino Uno

# **2.3.2 MIT App Inventor**

App inventor adalah sebuah pemrograman visual online yang digunakan untuk membangun dan mengembangkan aplikasi android dengan dukungan fitur berupa drag-drop tool (Alkodri & Purnama, 2019). App Inventor ini terdapat beberapa komponen yang terdiri dari :

1. Komponen Desainer

Komponen desainer berjalan pada browser yang digunakan untuk memilih komponen yang dibutuhkan dan mengatur property-nya. Pada komponen desainer sendiri terdapat 5 bagian, yaitu palette, viewer, component, media dan properties.

2. Block Editor

Block Editor berjalan di luar browser dan digunakan untuk membuat dan mengatur behaviour dari komponen-komponen yang dipilih dari komponen desainer. berhubung block editor ini basisnya java, jadi sebelumnya harus terdapat jdk sama jre nya.

| sms                                                                                                    | Screen1 . Add Screen.<br>Designer Blocks<br>Remove Screen                                                                                                    |
|----------------------------------------------------------------------------------------------------|----------------------------------------------------------------------------------------------------|
| <b>Blocks</b>                                                                                                    | Viewer                                                                                                    |
| <b>Built-in</b><br>$\Box$ Control<br>$\Box$ Logic<br>Math<br>Text<br>$\Box$ Lists<br>Colore<br>Variables<br>Procedures<br>$\Theta$ Screen1<br>$\Theta$<br>HorizontalArrangemen | initialize global (looping) to [CO]<br>when <b>filmer T</b> Timer<br>do  <br><b>O</b><br>œ.<br>get global looping v 2 v<br>o<br>$\begin{bmatrix} \text{Loop} \end{bmatrix}$<br>$Text -$<br>when Screen1 v Initialize<br>TimerEnabled v to<br>set limer<br>false<br>then<br>set Nomor 1 Enabled 1 to I<br>true ·<br>do.<br>set TextBox1 v<br>Text to<br>* O *<br>set global looping v to L O L get global looping v L<br>$+10$<br>set Labell 7 lext 1 to<br>Kirim ke:<br>set Label2 . Text to L.O join<br>Loop:<br>set Label2 1 Fext 1 to I<br>$\boxed{\circ}$ join<br>Loop:<br>get global looping *<br>$\mathbf{a}$<br>Message v to I TextBox1 v .<br>set lexting1 ·<br>Text<br>$I$ $\mathbb{R}$ $\mathbb{Z}$ to $I$ $I$ $I$<br>set Loop v<br>call Texting1 v SendMessage<br>[TimerEnabled v ] to [ [false v<br>set [limer 7] |
| $T_{\text{TextBox}}$<br>VerticalArrangemen<br>Θ<br>Nomor<br>$\Box$ Loop<br><b>Btn_Kirim</b><br>A Label1<br>$\overline{A}$ Label <sub>2</sub><br>$m_{n+1}$<br>Rename Delete     | when Nomor * AfterPicking<br><b>PhoneNumber v</b> to <b>Nomor v</b><br>PhoneNumber v<br>set Texting1 .<br>set Label1 1 Text 1 to 1 0 join<br>Kirim Ke:<br>when <b>Btn Kirim 7</b> Click<br>Texting1 +<br>PhoneNumber<br>[TimerEnabled ▼ to I true ▼<br>do set limer<br>set global looping vito (0)<br>when Button1 Click<br>set Label2 <sup>1</sup> Fext <sup>1</sup> to <b>1 0</b> join<br>Loop:<br>do (close application<br>get global looping *                                                                                                    |

Gambar 2.10 Tampilan Program Block Editor MIT App Inventor

# 3. Emulator

Emulator digunakan untuk menjalankan dan mengetest project yang telah kita buat. Jadi yang belum punya android pun tetep bisa belajar karena app inventor menyediakan emulatornya juga.

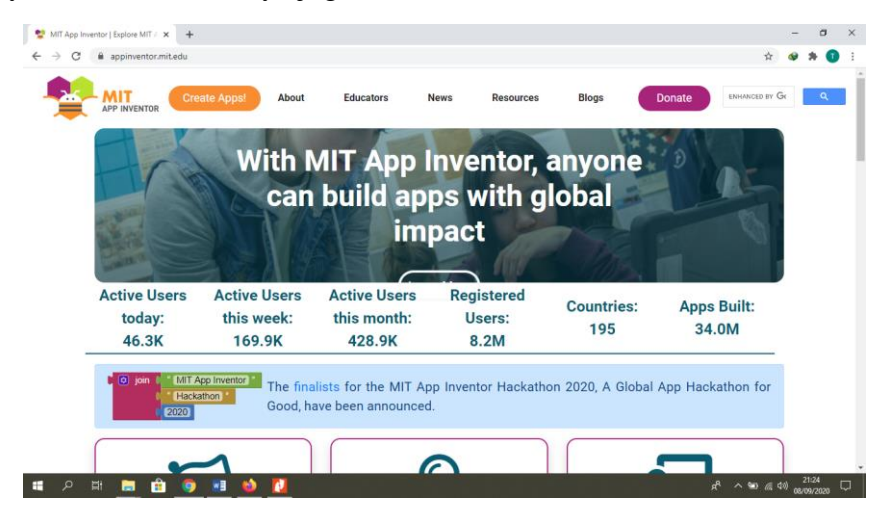

Gambar 2.11 Tampilan MIT App Inventor

Halaman Sengaja Dikosongkan